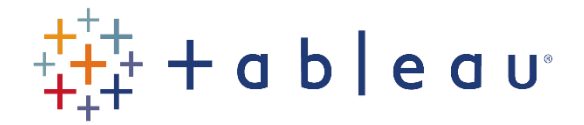

## Activities

## Activity 3

- Connect to the HPIRegions spreadsheet (note: not the HPIAdmin spreadsheet) in the SourceDataf workbook.
- Create a folder for the fields starting "Detached", and move them into that folder.
- Create a viz (stacked bar chart) showing the Date going along the bottom (Year, then Quarter), the Sum of the SalesVolume as the bars, and the RegionName being the color.
- Highlight the West Midlands Region.
- Add a filter using the RegionName, add a filter card, and exclude "London" and "England".
- Create a new shape viz, with SalesVolume running along the bottom, Average of AveragePrice running up the graph, RegionName being the color, and Average of 12m%Change being the size. Exclude London and England.
- Add the Date to the Page card, using the Year and Quarter.
- Add labels showing the Minimum and Maximum of the Average of 12m%Change.
- Add an annotation in the bottom-right corner saying "House Price inflation by region."
- Change the speed to Fast, and press the play button in the Page card.

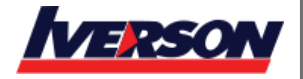